# 双音多频拨号系统的仿真和教学实现

维明世<sup>1</sup>,魏二虎<sup>2</sup>

(1.西安石油大学 计算机学院,陕西 西安 710065;2.武汉大学 测绘学院,湖北 武汉 430079)

摘 要:双音多频信号能够提供更高的拨号速率,在数字通信及其它方面有着广泛的应用。文章运用 MATLAB 软件实 现了 DTMF 信号的产生、接收和检测,使用 MATLAB 中 GUI 用户界面管理功能实现双音多频拨号系统的仿真,为教学建立 了平台。

关键词:双音多频;产生;检测

中图分类号:G642.0 文献标识码:A 文章编号:1674-5884(2013)11-0130-04

双音多频(Dual Tone Multiple Frequency, DTMF)信号 因具有更高的拨号速率和抗干扰性能,固定和移动电话终 端以及程控交换机均采用其发送接收号码。DTMF信号广 泛应用在交互式控制、电子邮件和银行系统中,用户可从 电话发送 DTMF信号来选择菜单进行操作。与此同时,双 音多频解码技术在远程遥控系统中也起到重要的作用,它 能够监控各种警情,可接收远端的电话遥控指令,实现防 盗、防火等安防功能。本文主要实现了 DTMF信号的产生、 接收和检测,同时使用 MATLAB 实现拨号系统的仿真 实现 $^{[1-2]}$ 。

#### 一 DTMF信号的表示

DTMF是用两个特定的单音频组合信号来代表数字信 号以实现其功能的一种编码技术。DTMF话机中通常有 16 个按键,其中有 10个数字键(0~9)和 6个功能键(、#、 A、B、C、D)。按照排列组合原理,会出现 8种不同组合的 单音频信号。具体的分法就是将 8个频率分为高频群和低 频群两组,分别作为列频和行频。每个键的频率模式由来 自于列频和行频的两个频率叠加而成,8个频率分为两组, 总共构成 16种不同组合方式,这 16种不同的组合代表 16 个符号,这 16种信号的表示方法如表 1所示。

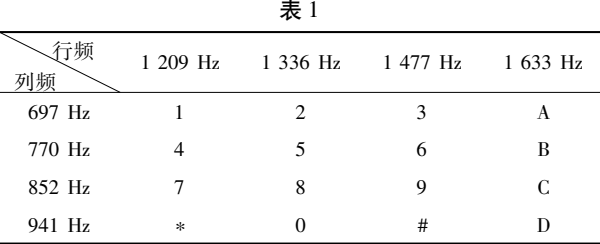

通常规定 DTMF信号的指标为:(1)传送/接收率是每 秒 10个数字,或每个数字 100ms。(2)每个数字在传送过 程中,信号的存在应该在 45ms~55ms之间,100ms里的其 余时间必须是静声。(3)国际电信联盟(ITU)规定 DTM F信号在每个频率点上允许有 ±1.5%的偏移,任何超出给 定频率 ±3.5% 的信号,均被认为是无效的,拒绝对其进行 接收。(4)ITU 规定,在最坏的检测条件下,信噪比不得低  $\pm$  15dB.

## 二 DTMF信号的产生

DTMF拨号音的产生原理就是将两个单音频的正弦信 号叠加输出,即就是用 sin函数产生离散的正弦值,生成 DTMF信号的公式为:

buffer $[t]=\sin(t*2*pi*f1/fs)+\sin(t*2*pi*f1/fs)$ 

其中  $t$  表示采样序数, 由 0 开始递增; $f_1$ , $f_2$ 表示 DTMF 信号的两个正弦波频率; $f_s$ 表示采样频率;buffer $\lceil t \rceil$ 表示序 数 t时得出的采样值。

双音多频信号的产生主要包含音频任务和静默任务 这两个流程,前者产生双音频的采样值,后者产生静默的 采样值,每个任务结束时,要重置定时器和下一个任务,其 中静默任务还包含一项任务就是从数字缓冲区取出数字 并解句。

#### 三 DTMF信号的检测

DTMF信号的检测通常采用硬件和软件结合的方式实 现。硬件主要用来发送和接收信号,软件主要用来分析接 收信号中包含的数字信息,通常采用双正弦信号模拟电话

收稿日期:2013-08-22

作者简介:雒明世(1966-),男,陕西礼泉人,副教授,主要从事传输交换、无线通信网络等研究。

按键来进行检测 $^{\left[ 3\right] }$ 。

DTMF解码器通过数学变换把音频信号从时域转化到 频域,从而得出对应的数字信息。即将接收到的模拟音频 信号先进行 A/D变换,恢复为数字信号,然后检测其中的 音频频谱来确定所发送的数字[4]。DTMF信号的检测算 法通常有 3种,分别是快速傅立叶变换(FFT)算法的 DFT、 FFT 和 Goertzel。

DFT 算法计算公式如下 4-1 所示:

$$
X(k) = \text{DFT}[x(n)] = \sum_{n=0}^{N-1} x(n) W_N^{kn} \quad (4-1)
$$

由公式 4-1可以得出:乘法次数和加法次数都是和 N 成正比的,随着 N的增大,运算量也会越来越大,例如,当 N  $=8$  时, DFT 需 64 次复数乘法, 而当  $N = 1024$  时, DFT 则需 1, 048,576次复数乘法,即高达一百多万次复数乘法运算,因 此,要处理实时性很强的信号,这种算法的效率就会很低。

通过观察 DFT 的运算量可以看出,利用系数的对称性 和周期性,可以减少 DFT 的运算量,因而得出了快速傅立 叶 FFT 算法。FFT 算法运算量比 DFT 运算量明显减少,但 它需要全部抽样数据到达时才能进行计算,其缺点是不适 合双音多频信号频谱的计算,也就满足不了双音频拨号系 统实时性的要求。

Goertzel算法本身也是对 DFT的快速运算,相对于前面 讲的两种算法而言,其优点是对不需要的点不进行计算,可 以选择性地计算个别点处的 DFT,这样就在很大程度上提高 了计算效率,因此,Goertzel算法非常适合 DTMF信号的检 测。Goertzel 算法的本质是一个两极点的 IIR 滤波器<sup>[5]</sup> 。

我们可以通过 MATLAB编程实现 DTMF信号的检测, Goertzel算法根据输入序列 x(n)和指定的 DFT样本的序号 k计算待求的 DFT样本 X。核心语句如下:

function  $X = gfft(x, k)$  $N =$ length $(x);x1 = [x,0];$  $d1=2*\cos(2*\pi)*k/N$  $v = filter(1, [1, -d1, 1], x1);$  $w = exp(-i \times 2 \times pi \times k/N);$  $x = v(N + 1) - w * v(N);$ 

#### 四 MATLAB 仿真实现

DTMF信号产生用公式如下:

式中的  $f_1$  和  $f_2$ , 代表 DTMF 的两个正弦波频率,  $f_1$  表示 低频带频率,f2 表示高频带频率。在接收端,要对收到的 DTMF信号进行检测,即检测两个正弦波频率,从而判断对 应的十进制数字或符号。DTMF信号产生、检测的流程如 图 1所示:

信号检测的程序设计步骤及部分程序如下: 1.设置参数并读入 8位电话号码  $%$  clear all;clc; tm =  $[1,2,3,65;4,5,6,66;7,8,9,67;42,0,35,68]$ %DTMF信号代表的 16个数字 TN = input ( 输入 8 位电话号码 = ) % 输入 8 位数字

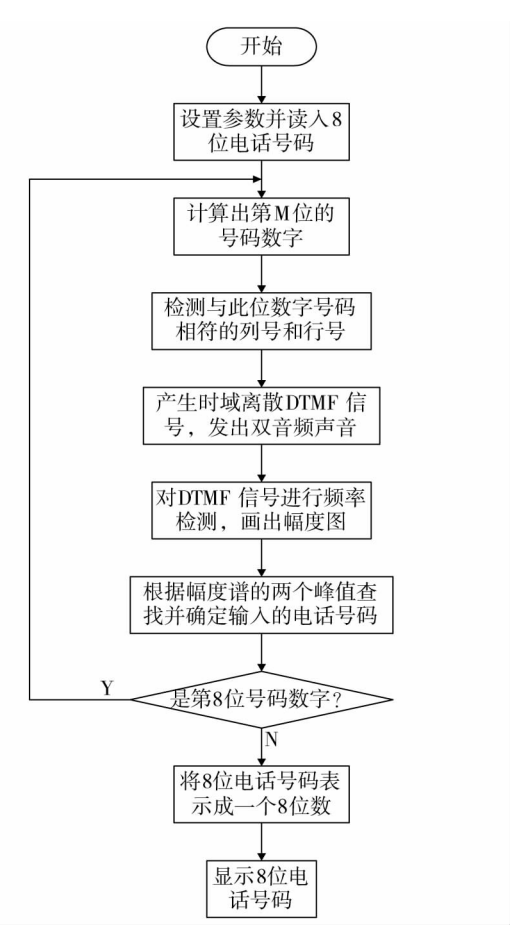

图 1 DTMF产生、检测流程图

TNr=0;%接收端电话号码初值为 0

2.产生时域离散 DTMF信号,并连续发出 8位号码对 应的 DTMF音;

for  $m = 1:8$ ;  $d = fix(TN/10^(8-m))$ ; %fix是一个取整函数,取整规则是向最靠近零取整。  $TN = TN - d * 10^(8-m);$ n=0:1023 %为了发声,加长序列  $x = sin(2 * pi * n * fl (p)/8000) + sin(2 * pi * n * f2)$  $(q)/8000$ sound(x,8000); %发出声音 3.对时域离散 DTMF信号进行频率检测,画出幅度谱;  $X =$ Goertzel( $x(1:N)$ ,  $K+1$ );  $val = abs(X)$  $\text{subplot}(4,2,m);$ stem $(K, val, ?);$ grid;xlabel $(k);$ ylabel( $\frac{1}{X(k)}$ ) 4.根据幅度谱的两个峰值查找并确定输入的 8位电话 号码; limit=80; %基频检测门限为 80 TNr = TNr + tm(r,s-4) \* 10^(8-m) %表示成为一个 8位数 disp(接收端检测到的号码为:)

disp(TNr)

在键盘上输入 52052052,按回车键,当听到 8声短音 后,观察到的图像如图 2所示:

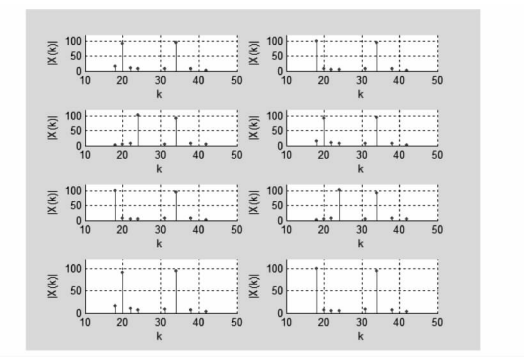

#### 图 2 拨号结果显示

显示框提示输入及 DTMF信号接收检测结果如图 3 所示:

> 键入8 位电话号码= 52052052 接收端检测到的号码为: 52052052

图 3 拨号和接收结果

## 五 GUI界面实现拨号仿真

运用 GUI图形用户界面设计工具制作电话拨号盘,使 得 DTMF信号和电话机的键盘矩阵相对应,主要步骤如下:

(1)选用常用的 10 个数字键 0 - 9,2 个功能键" \* "、 " # " ,其它键省略。

(2)设置一个编辑框,用于动态的显示拨号号码,模拟 实际电话的拨号显示窗口。编辑框可用(EditText)添加。

(3)添加空白区域作为背景,并用静态文本框制作文 字信息。背景可用(Frame)添加,静态文本框可用 (Static Text)添加。使得图形电话拨号盘简洁美观。

(4)运用 GUI图形用户界面设计工具生成的图形电话 拨号盘用于拨号音的合成产生部分,电话机键盘矩阵的排 列方式制作四行三列的按键控件。

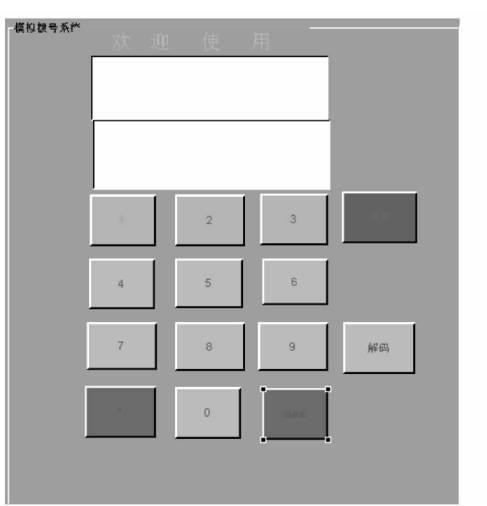

通过以上 4 步设计出来的 GUI 模拟键盘如图 4 所示:

图 4 模拟拨号键盘

图 4中按键的功能分别为:数字键实现拨号的号码,最 上方显示屏显示拨号盘上按下的号码," \* "是删除的功 能,"sure"键即"#"键代表确认拨号,解码键的功能是实现 第二个显示屏接收并显示拨出的号码,清屏键是清除两个 显示屏的内容。

下列举例按键"1"和解码按键的部分 CALLBACK 函数 代码:

按键"1":

Function pushbutton1\_Callback(hObject, eventdata, handles)

% hObject handle to pushbutton1 (see GCBO)

 $%$  eventdata reserved - to be defined in a future version of MATLAB

 $%$  handles structure with handles and user data (see GUIDATA)

n=[1:1000];% 每个数字 1000个采样点

 $dl = sin(0.5346 * n) + sin(0.9273 * n);$  %对应行列 频叠加

n1 = strcat(get(handles.edit1, string),  $1$ ); % 获取数 字号

set(handles.edit1, string, n1); % 显示号码

space = zeros(1,100); %100个 1 模拟静音信号用 zeros定义一个包含 100个空号样本的行向量 space,定义 phone是电话号码,在电话号码中加入噪声

global NUM

phone =  $\lceil$  NUM, d1 $\rceil$ ;

NUM=[phone,space];%储存连续拨号音信号

wavplay(d1.8192):% 拨号音

上面的程序的解释如下:

(1) NUM 定义的是全局变量,用于存储连

续的 DTMF拨号音信号,包括数字信号音和静音信号。

 $(2)$ d0 = sin(0.7217 \* n) + sin(1.0247 \* n) 中的行

频与列频是根据表 1中 0键对应的计算得出,已知声 音取样频率,则取样后对于保留的两个功能键" \* "和"#", 按照现行双音频按键拨号的习惯,将" \* "作为删除键,"#" 作为确认键。

(3)""删除键的作用是将前面拨错的号

码删除退回,即将显示窗口已经显示的错误号码退回 一位数字,并且将连续拨号音信号的存储单元 NUM中退 回一位拨号音信号和静音信号。删除可以进行连续的 操作。

(4)" # "确认键的作用是将前面拨过的号

码进行确认保留,此时连续拨号音信号的存储单元 NUM 中的信号即为最后用于识别的连续 DTMF 拨号音,并 在显示窗口中显示" # "号作为标记。

解码键:

 $% \longrightarrow$  Executes on button press in pushbutton15.

Function pushbutton15\_Callback (hObject, eventdata, handles)

% hObject handle to pushbutton15 (see GCBO)

 $%$  eventdata reserved - to be defined in a future version ofMATLAB

 $%$  handles structure with handles and user data (see GUIDATA)

global NUM % 解码程序 wavplay(NUM,2000):  $L =$  length(NUM); % num 为全局变量 n=L/1100;%%采样点为 1000,100是静音间隔 number =  $\tilde{\cdot}$ : for  $i=1:n$  $i = (i-1)*1100 + 1$ ; d=NUM(j:j+999);% 取出每个数字  $f = fft(d, 2048)$ ; % 以 n = 2048 做 fft 变换  $a = abs(f)$ ; p = a. \* a/10000; % 计算功率普 num(1)=find(p(1:250) = = max(p(1:250))); % 找 行频 num(2) = 300 + find(p(300:380) = = max(p(300: 380)));% 找列频 if  $(\text{num}(1) < 180)$  row = 1; % 确定行数 if  $(num(2) < 320)$  column = 1; % 确定列数 if  $z = [4,2]$  tel = 0; %第四行第二列

set(handles.edit2, \$tring', number);

在程序运行时,拨打号码" 12345678 " ,显示屏 1显示 "12345678",按"JHJ"(sure)键听 8 位号码的连续拨号音, 按解码键,接收号码显示在显示屏 2上。运行结果如图 5 所示:

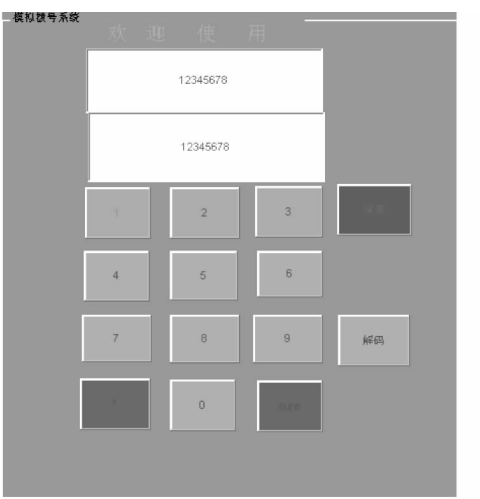

图 5 实验仿真结果

一个 GUI中包含多个控件,GUIDE中提供了用于指定 每个控件所对应的响应函数的方法,即通过每个控件的响 应属性将控件与对应的响应函数相关联。默认情况是 GUIDE将每个控件的最常用的响应属性设置为%automat ic。比如每个按钮有五个响应属性,ButtonDownFcn、Call back、CreateFcn、DeleteFcn 和 KeyPressFcn, GUIDE 将其 Callback属性设置为%automatic。我们可以通过属性编辑 器将其他响应属性也设置为%automatic。当再次保存 GUI 时, GUIDE 将 % automatic 替换为响应函数的名称, 该函数 的名称由该控件 Tag属性及响应函数的名称组成。

# 六 结 论

本文主要针对 DTMF信号的发生和解码给出了不同的 仿真实现方法。

一般而言,采用硬件实现,速度快,能满足实时处理来 电信号,解码可靠性高。同时,可以集成许多其他的电话 控制功能,但硬件成本高,专用芯片的适用面窄。本次设 计使用 MATLAB软件中的不同功能多种方法实现对 DTMF 信号拨号系统的仿真,通过短时平均过零率对按健音频进 行端点分割,并采用 Goertzel算法对信号进行频谱分析,最 后输出音频对应的连续按健号码,仿真过程中通过软件实 现了信号的编解码,突出了软件速度快,成本低,应用广泛 的优点。

# 参考文献:

- [1]赵 霞.双音多频信号产生及解码的研究[J].微电子 学,2001(6).
- [2]徐明远,刘增力.MATLAB仿真在信号处理中的应用 [M].西安:西安电子科技大学出版社,2007.
- [3]戈今朝,张禄林,钱玉美.一种新的基于 Goertzel算法 的 DTMF信号检测方法[J].通信技术,2002(9).
- [4]刘 羽.语音端点检测及其在 Matlab中的实现[J].计 算机时代,2005(8).
- [5]高西全,丁玉美,阔永红.数字信号处理 -原理、实现及 应用(第 2版)[M].北京:电子工业出版社,2010.

(责任编校 罗 渊)